### **BAB III**

### **PELAKSANAAN KERJA MAGANG**

#### **3.1 Kedudukan dan Koordinasi**

Demi menjamin kelancaran, efektivitas, dan kinerja anggota perusahaan, maka dibutuhkan pemahaman atas kedudukan peran serta alur koordinasi yang jelas, terarah, dan mudah dipahami. Oleh karena itu, berikut adalah skema dan uraian kedudukan serta koordinasi yang telah dilalui oleh penulis ketika melaksanakan proses kerja magang di agensi MAHA5.

1. Kedudukan

Selama melaksanakan proses kerja magang, penulis menduduki posisi *graphic design intern* yang dibimbing dan disupervisi langsung oleh Alwan Putra Herdinanto selaku *head of creative team* MAHA5. Penulis sendiri bertanggung jawab untuk merancang konten-konten digital berbasis desain grafis sesuai dengan uraian *brief* yang telah diberikan supervisor maupun pihak lainnya. Melalui *brief*  tersebut, penulis akan melakukan *brainstorming* dengan mencari referensi, sketsa awal, digitalisasi dalam aplikasi, revisi, dan akhirnya finalisasi desain.

2. Koordinasi

Berikut ini adalah skema koordinasi yang dilakukan oleh penulis selama bekerja magang di MAHA5:

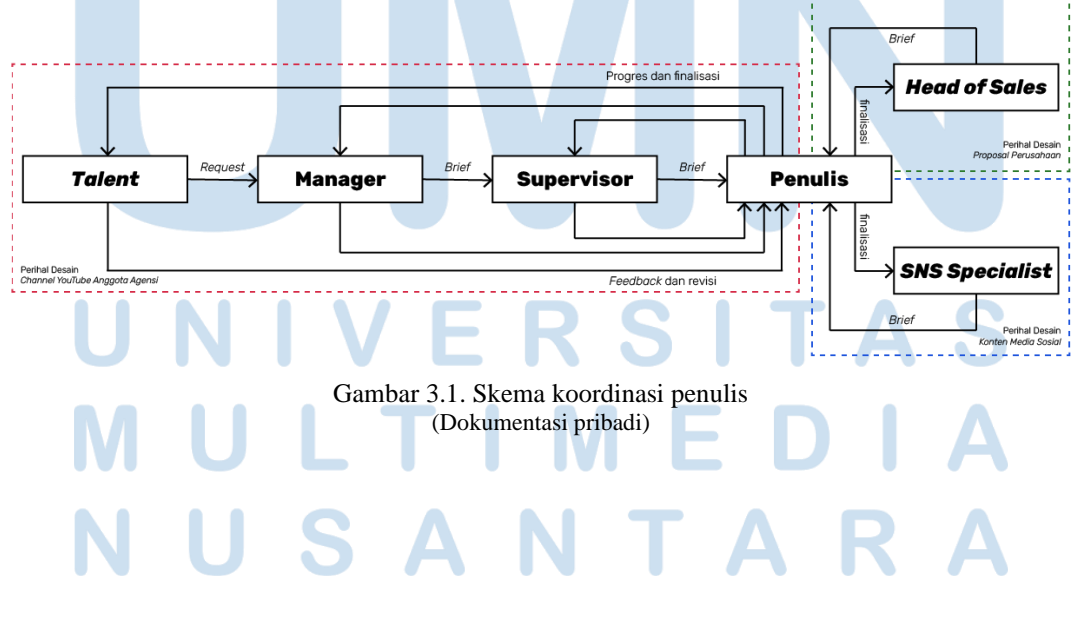

Seperti yang telah digambarkan dalam skema koordinasi di atas, penulis melakukan koordinasi dengan tiga pihak tergantung dari jenis tugas dan tanggung jawab yang diberikan meliputi:

- a. Tugas-tugas yang berhubungan dengan perancangan materi atau aset visual seperti *thumbnail* video, *logo* untuk judul, serta *layout stream* yang dapat mendukung keberlangsungan aktivitas *talent* di *channel* mereka masing-masing (ditandai dengan warna merah).
- b. Tugas-tugas yang berhubungan dengan perancangan konten-konten digital seperti pengumuman, ucapan hari raya, *meme*, lelucon, tebak-tebakan, dan tanya jawab yang akan diunggah ke media sosial agensi baik itu di *platform* Instagram, Facebook, maupun Twitter (ditandai dengan warna biru).
- c. Tugas-tugas yang berhubungan dengan aktivitas sehari-hari agensi, terutama dalam ranah bisnis seperti perancangan desain proposal kolaborasi atau kerja sama, maupun desain lainnya (ditandai dengan warna hijau).

Dalam skema warna merah, tugas yang penulis dapat berawal dari *request talent* kepada *talent manager* perihal desain yang mereka butuhkan untuk keperluan *channel* masing-masing. *Request* tersebut kemudian oleh *talent manager* diubah menjadi *brief* konsep mendetail untuk diteruskan kepada supervisor, sebelum akhirnya dikirim kepada penulis via *text channel* dalam aplikasi Slack.

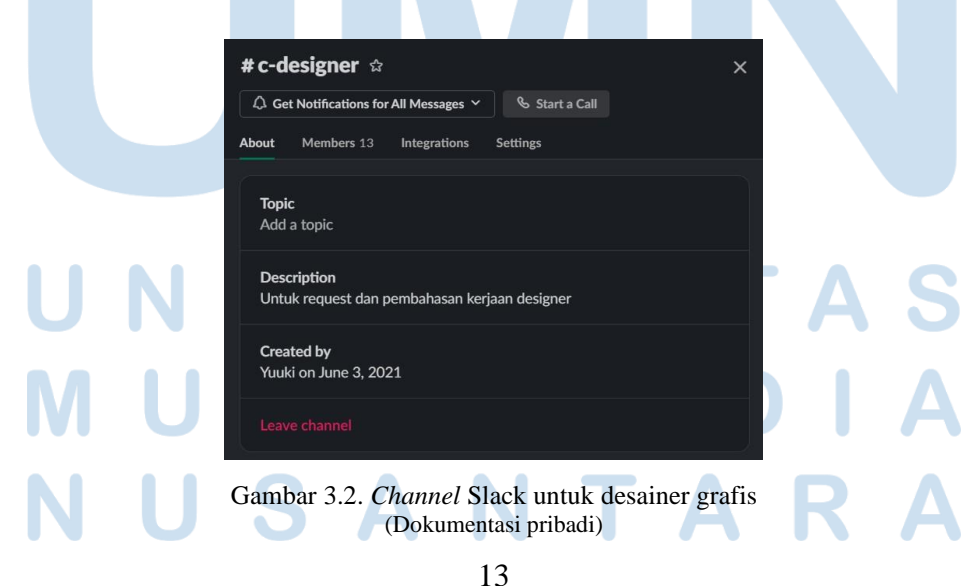

Setelah mendapatkan *brief*, penulis akan langsung mengerjakan tugas sampai desain yang diminta selesai. Desain tersebut kemudian akan penulis kirim dalam bentuk *screenshot* sebagai bukti progres ke dalam *thread* yang telah disediakan untuk di-*review* oleh supervisor, *talent manager*, dan *talent* itu sendiri. *Review* yang berisi *feedback* tersebut kemudian akan diproses oleh penulis untuk melakukan revisi desain sampai ketiga pihak merasa desain yang telah dirancang sudah memenuhi syarat dalam *brief*.

Desain final yang disepakati akan langsung di-*export* ke dalam format yang diminta dan di-*upload* ke dalam folder Google Drive milik agensi MAHA5. Folder tersebut kemudian akan di-*share* dalam bentuk *link* yang dikirim ke dalam *thread* tugas yang bersangkutan.

Dalam skema warna biru dan hijau, penulis akan mendapat *brief* langsung via *personal chat* dari pihak-pihak yang bersangkutan. *Brief* tersebut akan diproses menjadi desain final yang dikerjakan tanpa revisi dan, sama seperti yang dijelaskan sebelumnya, akan langsung di-*export* ke dalam format yang diminta dan di-*upload* ke dalam folder Google Drive milik agensi, sebelum akhirnya dikirim dalam bentuk *link* folder.

#### **3.2 Tugas dan Uraian Kerja Magang**

Sampai pada penulisan laporan ini, penulis telah mengerjakan dan menyelesaikan beberapa tugas dan proyek yang diminta oleh agensi semenjak pertama kali mengisi posisi desainer grafis (*graphic design intern*) dalam *creative team* MAHA5. Maka dari itu, di bawah ini adalah rangkuman tugas, proyek, serta uraian dan deskripsi pekerjaan yang sesuai dengan pengalaman yang telah dilalui penulis selama bekerja magang di agensi MAHA5.

#### **3.2.1 Tugas yang Dilakukan**

Berikut adalah tabel yang berisi sebaran tugas dan proyek yang telah dikerjakan sesuai dengan MBKM 03.

| No.            | <b>Minggu</b>  | <b>Tugas dan Proyek</b>    | Keterangan                   |
|----------------|----------------|----------------------------|------------------------------|
| $\mathbf{1}$   | Minggu         | Event World of Warships.   | Merancang hingga             |
|                | 1              | Thumbnail Cover "Siapkah   | finalisasi desain satu dan   |
|                | $(7$ Jun $-$   | Kau 'Tuk Jatuh Cinta Lagi" | dua untuk post media         |
|                | $11$ Jun)      | Versi Jepang.              | sosial untuk event game      |
|                |                | Reminder<br>Deadline       | World of Warships            |
|                |                | Submisi untuk MAHA5        | dengan konsep "Captain       |
|                |                | Generasi 3.                | America Civil War".          |
|                |                |                            | Merancang<br>hingga          |
|                |                |                            | finalisasi<br>desain         |
|                |                |                            | thumbnail cover lagu         |
|                |                |                            | oleh Lumi Celestia.          |
|                |                |                            | Merancang<br>hingga          |
|                |                |                            | finalisasi desain post       |
|                |                |                            | media sosial reminder        |
|                |                |                            | atas <i>deadline</i> submisi |
|                |                |                            | generasi ke-3 MAHA5.         |
| $\overline{2}$ | Minggu         | Thumbnail<br>"ASMR         | Merancang<br>hingga          |
|                | $\overline{2}$ | Meme".                     | finalisasi<br>thumbnail      |
|                | $(14$ Jun $-$  | Terima<br>Kasih<br>Ucapan  | video YouTube dengan         |
|                | 18 Jun)        | untuk Pendaftar MAHA5      | tema <i>meme</i> Indonesia.  |
|                |                | Generasi 3.                | Merancang hingga             |
|                |                | Banner YouTube Channel     | finalisasi desain post       |
|                |                | MAHA5.                     | terima<br>kasih<br>ucapan    |
|                |                | Event World of Warships.   | kepada<br>mereka<br>yang     |
|                |                | Layout Stream Anggota      | mendaftar<br>MAHA5           |
|                |                | MAHA5.                     | generasi 3.                  |
|                |                |                            | Merancang<br>hingga          |
|                |                |                            | finalisasi desain banner     |
|                |                |                            |                              |

Tabel 3.1. Tugas dan proyek yang telah dikerjakan

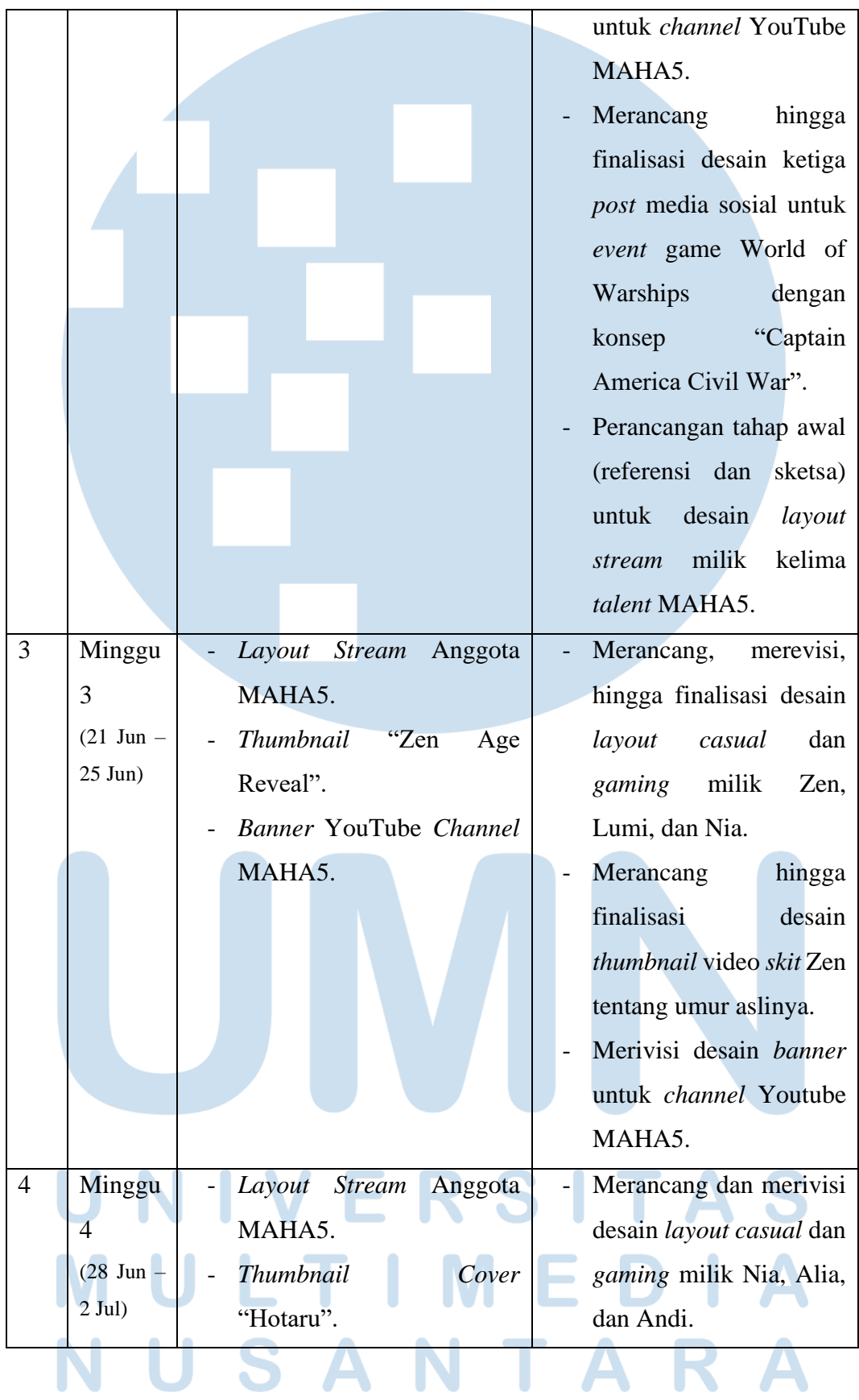

|    |                       | Pengunduran                        | hingga<br>Merancang       |  |  |
|----|-----------------------|------------------------------------|---------------------------|--|--|
|    |                       | Pengumuman<br>Anggota              | finalisasi<br>desain      |  |  |
|    |                       | MAHA5 Generasi 3.                  | thumbnail cover lagu      |  |  |
|    |                       |                                    | oleh Lumi Celestia.       |  |  |
|    |                       |                                    | Merancang<br>hingga       |  |  |
|    |                       |                                    | finalisasi<br>desain      |  |  |
|    |                       |                                    | pengumuman<br>atas        |  |  |
|    |                       |                                    | pengunduran<br>seleksi    |  |  |
|    |                       |                                    | MAHA5<br>anggota          |  |  |
|    |                       |                                    | generasi 3.               |  |  |
| 5  | Minggu                | Pengumuman                         | hingga<br>Merancang       |  |  |
|    | $\overline{5}$        | Perpanjangan<br>Waktu              | finalisasi<br>desain      |  |  |
|    | $(5 \text{ Jul} - 9)$ | Audisi MAHA5 Generasi              | perihal<br>pengumuman     |  |  |
|    | Jul)                  | 3.                                 | perpanjangan<br>waktu     |  |  |
|    |                       | Layout Stream<br>Anggota           | audisi MAHA5 generasi     |  |  |
|    |                       | MAHA5.                             | 3.                        |  |  |
|    |                       | Anggota<br>Logotype                | Finalisasi seluruh desain |  |  |
|    |                       | MAHA5.                             | layout talent MAHA5       |  |  |
|    |                       |                                    | sebagai data backup.      |  |  |
|    |                       |                                    | Mengerjakan<br>proyek     |  |  |
|    |                       |                                    | pribadi<br>berupa         |  |  |
|    |                       |                                    | logotype<br>rancangan     |  |  |
|    |                       |                                    | milik Alia, Lumi, dan     |  |  |
|    |                       |                                    | Nia.                      |  |  |
| 6  | Minggu                | Layout<br><b>Stream</b><br>Anggota | Menunggu feedback dan     |  |  |
|    | 6                     | MAHA5.                             | revisi layout livestream  |  |  |
|    | $(12 \text{ Jul} -$   | <b>Thumbnail</b><br>Cover          | talent MAHA5.             |  |  |
|    | $16$ Jul)             | "harehare ya".                     | Merancang<br>hingga       |  |  |
|    |                       | Logotype<br>Anggota                | finalisasi<br>desain      |  |  |
|    |                       | MAHA5.                             |                           |  |  |
|    |                       |                                    |                           |  |  |
| 17 |                       |                                    |                           |  |  |

Peran Desainer Grafis…, Wilson Anggono, Universitas Multimedia Nusantara

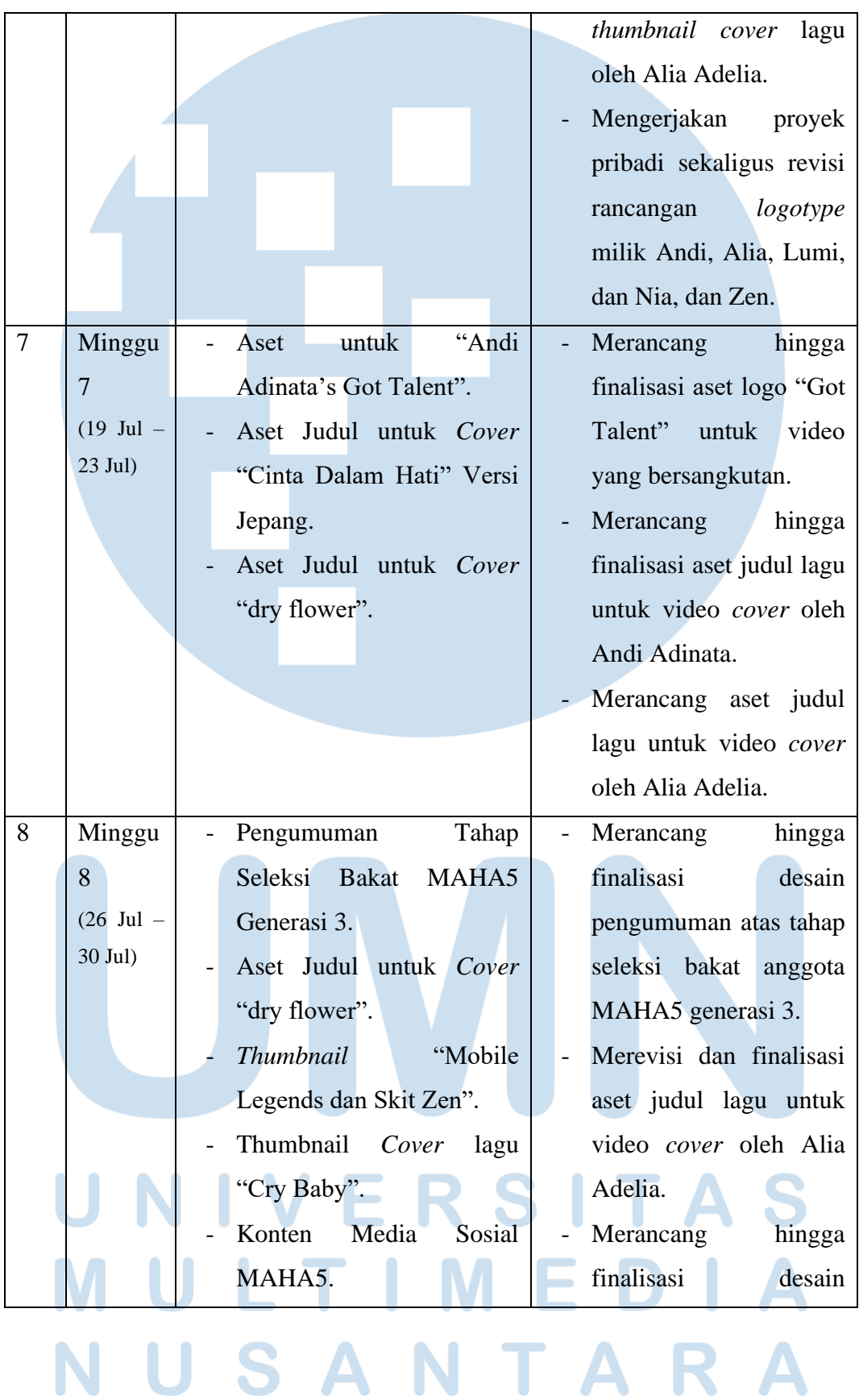

J

ŀ

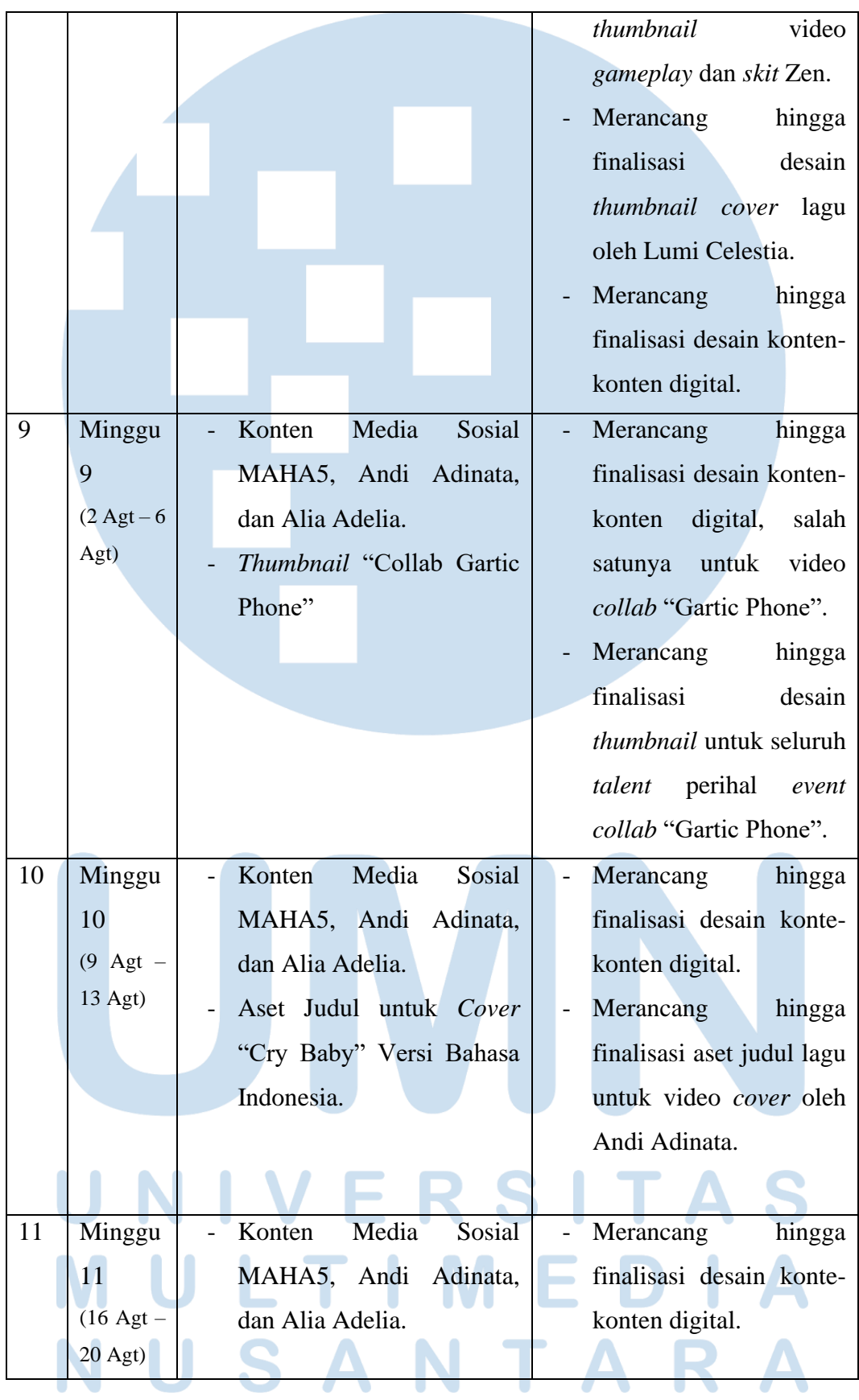

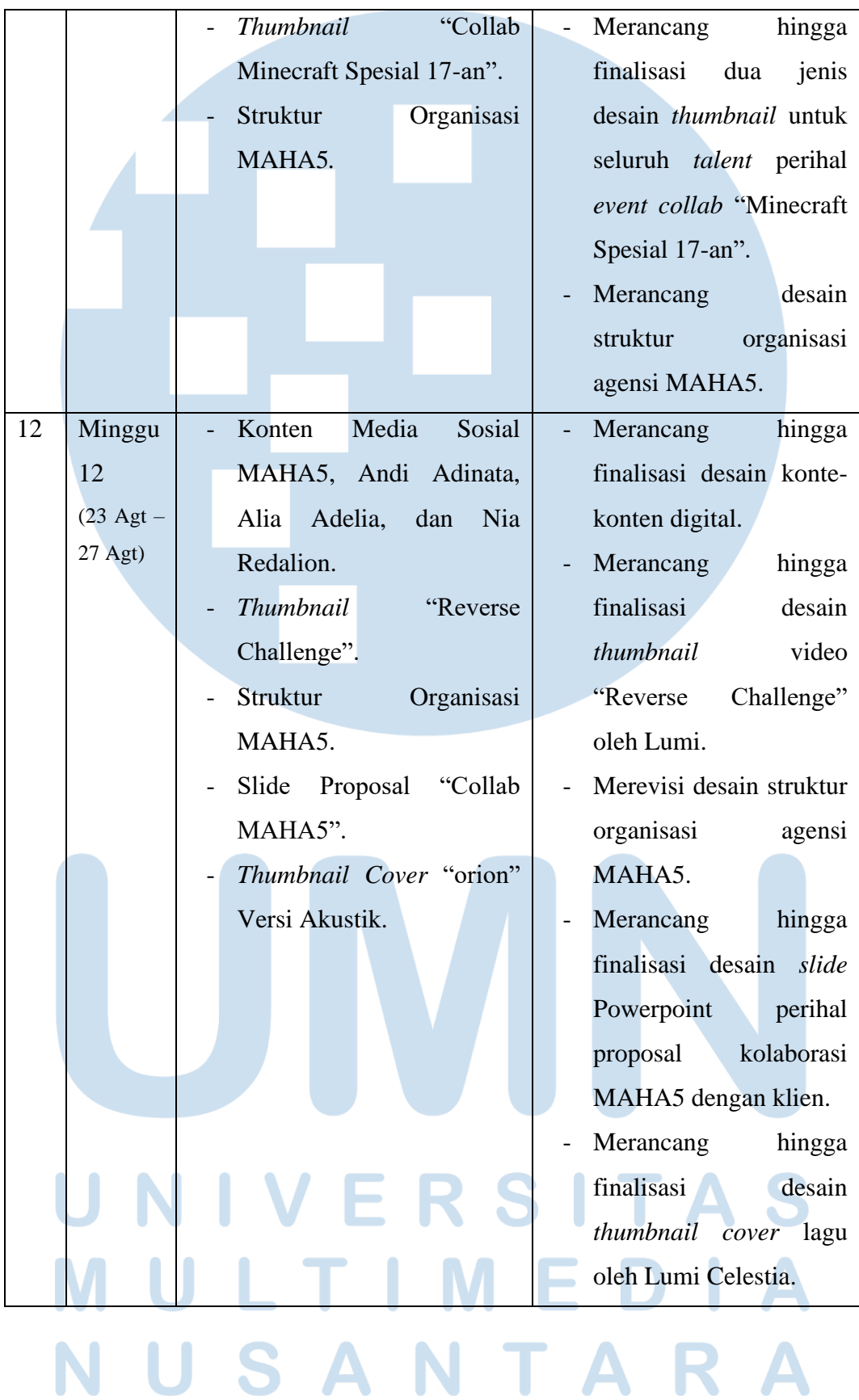

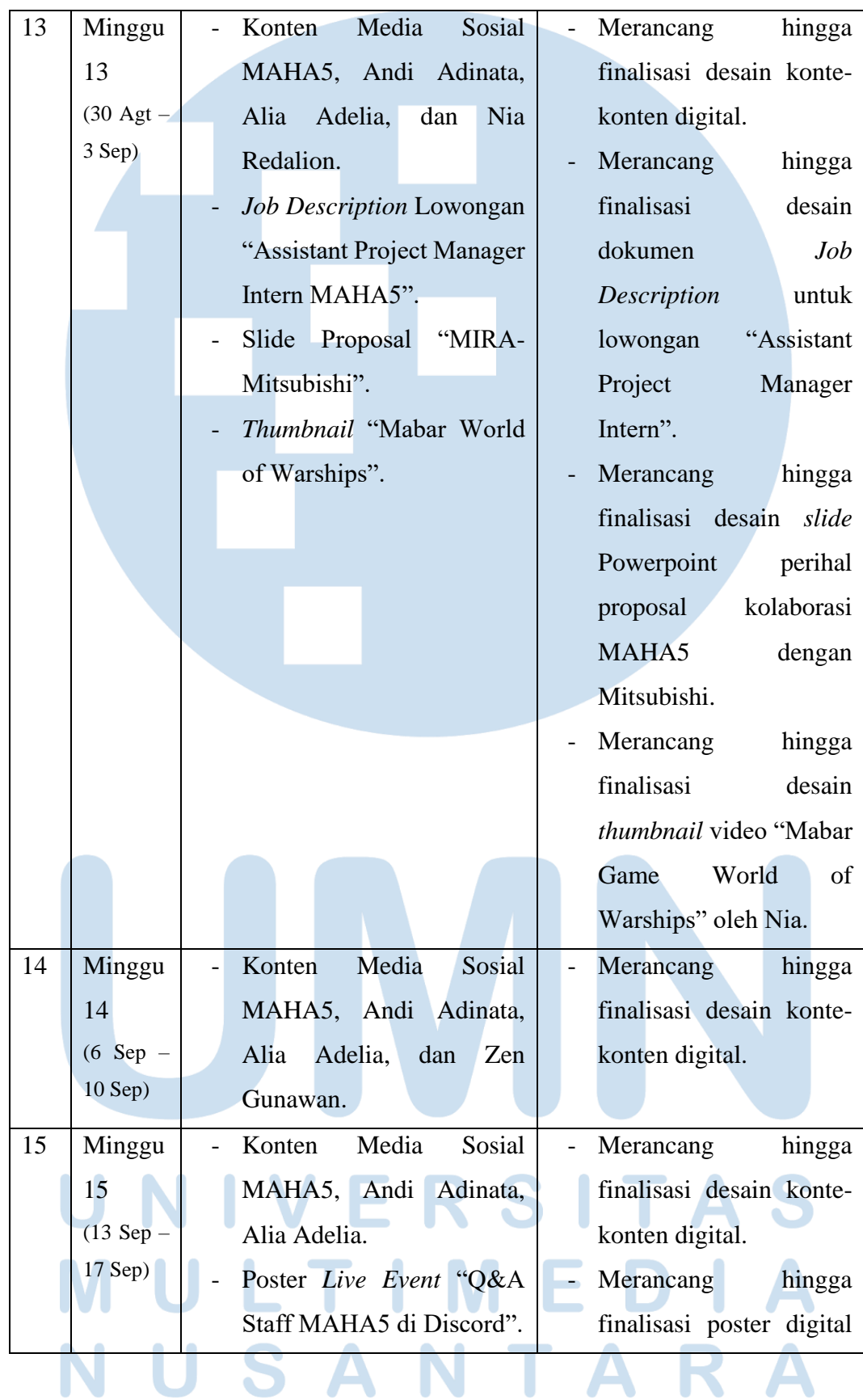

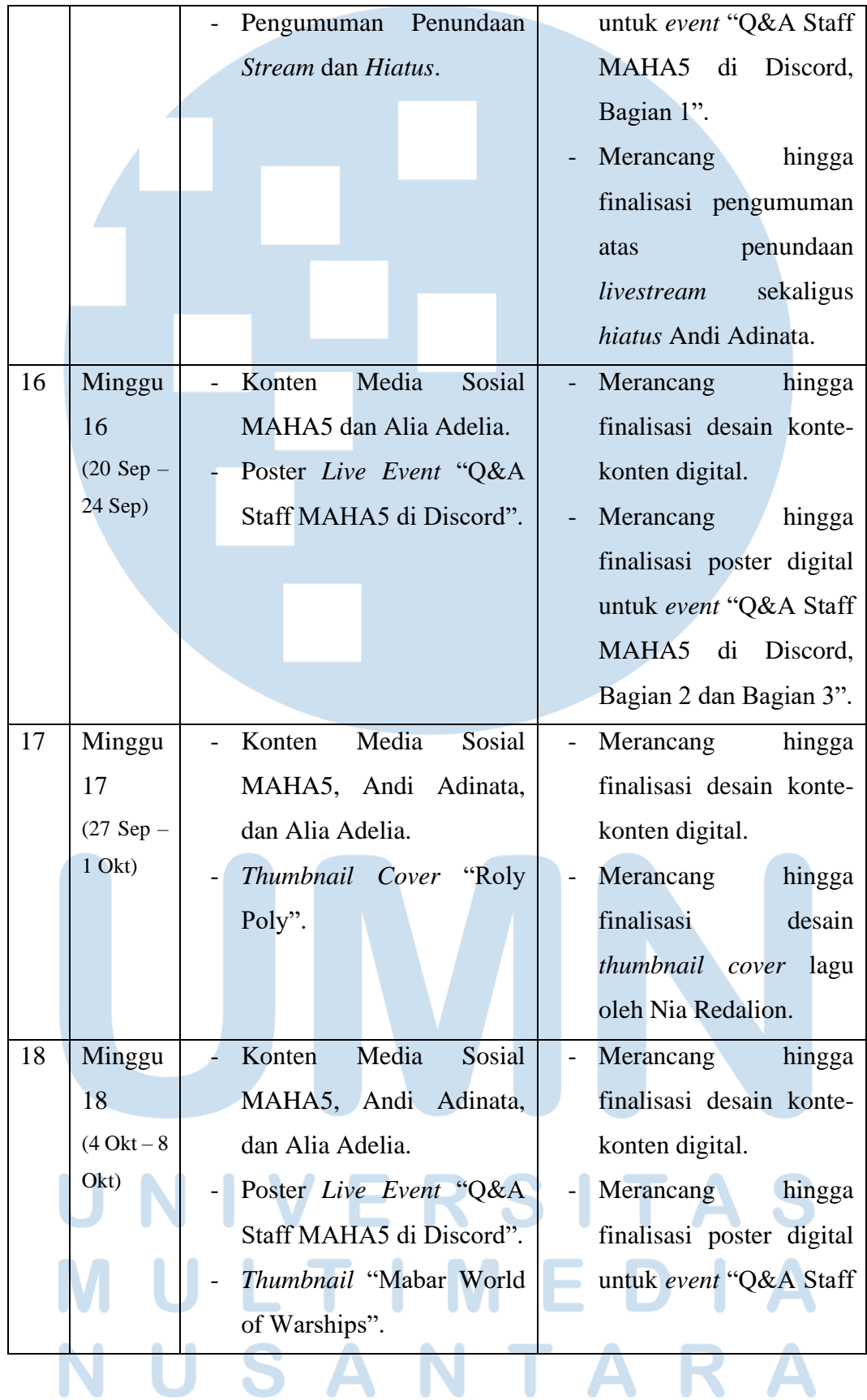

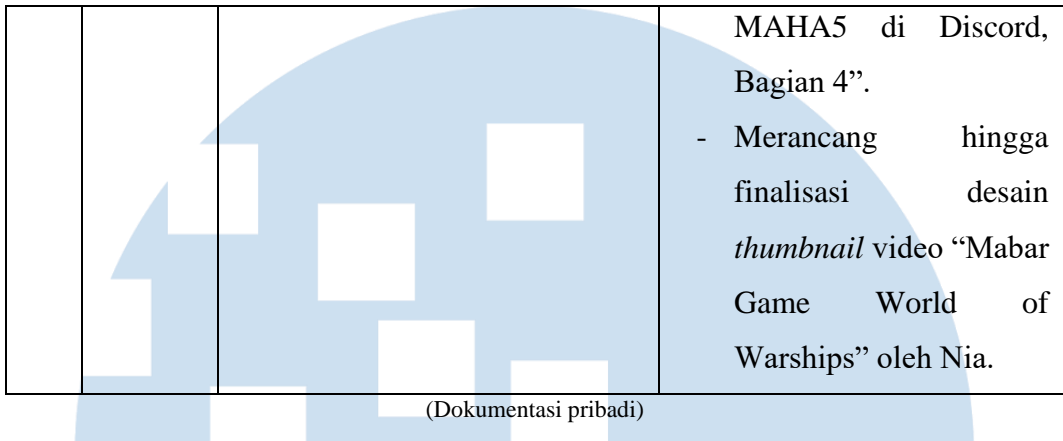

## **3.2.2 Uraian Kerja Magang**

Seperti yang telah disebutkan sebelumnya, penulis melaksanakan kerja magang di agensi MAHA5 pada Juni 2021 dengan kontrak bekerja dari hari Senin hingga hari Jumat, pukul 09.00 sampai 18.00 WIB. Dalam kesehariannya, penulis memulai aktivitas sehari-hari dengan mengisi presensi kehadiran via Google Forms. Setelah itu, penulis langsung mengerjakan segala tugas maupun proyek sesuai dengan *brief*  dan *deadline* yang diberikan dalam *chat* aplikasi Slack.

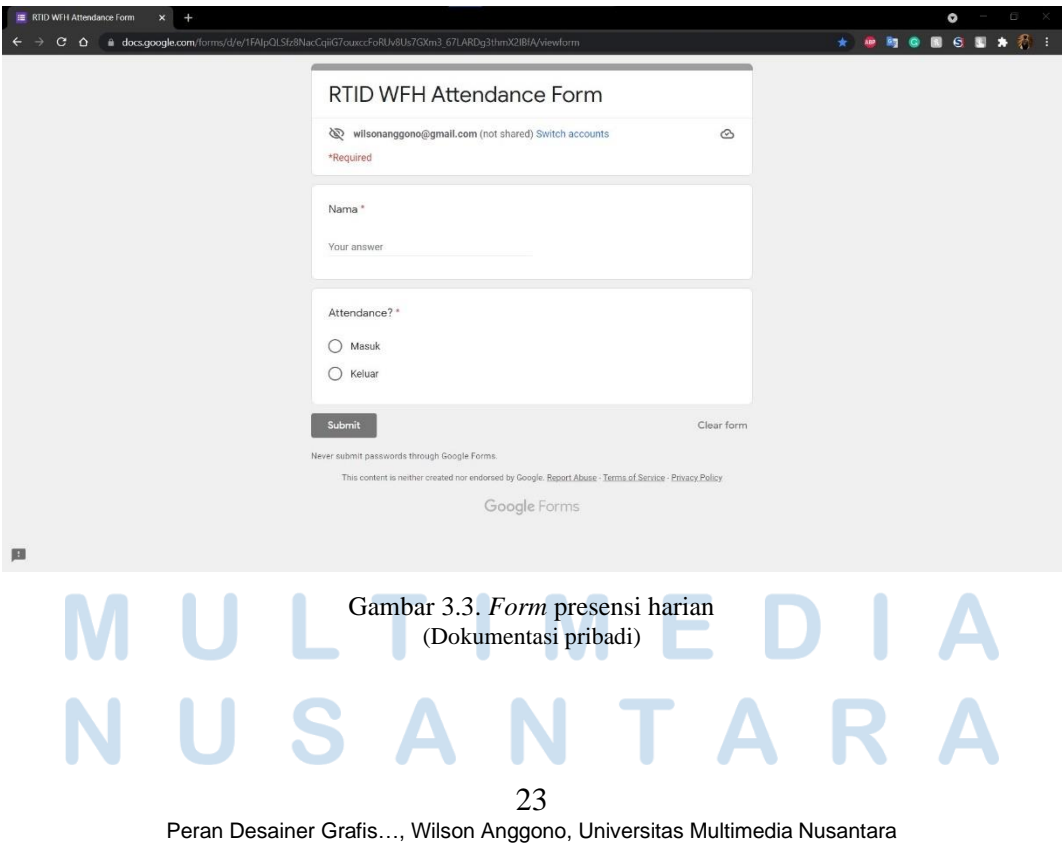

Setelah mengerti dan memahami *brief* yang diterima, penulis memulai proses pengerjaan tahap awal dengan pencarian referensi dan *typeface* atau *font* yang relevan, disertai dengan penggambaran sketsa kasar (*rough sketch*) di *sketchbook* untuk tugas maupun proyek yang dirasa perlu.

Tahap selanjutnya adalah dengan merealisasikan desain menggunakan *software* seperti Adobe Photoshop, Adobe Illustrator, maupun keduanya tergantung kebutuhan. Setelah rancangan desain dirasa cukup dan sesuai dengan *brief*, penulis langsung memasuki tahap akhir dengan meminta *feedback* dan revisi sebelum akhirnya melakukan finalisasi terhadap desain yang ada. Selengkapnya mengenai alur pengerjaan tahap akhir dapat ditemukan dalam subbab Kedudukan dan Koordinasi.

Selama beberapa bulan bekerja di agensi MAHA5, penulis telah mengerjakan dan menyelesaikan banyak tugas dan proyek yang diminta. Namun, salah satu proyek yang paling berkesan adalah proyek perancangan desain *layout livestream casual* dan *gaming* untuk kelima *talent* MAHA5.

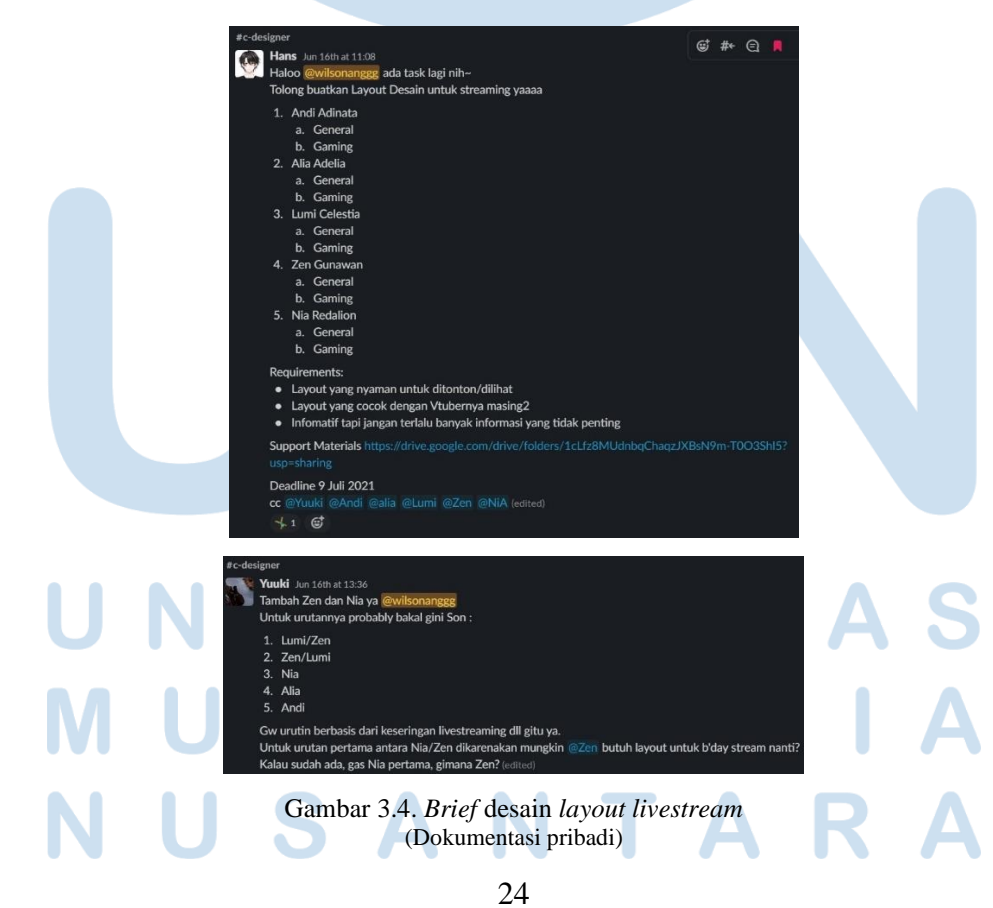

Peran Desainer Grafis…, Wilson Anggono, Universitas Multimedia Nusantara

Sesuai dengan *brief* utama yang tertara dalam gambar, penulis diminta oleh supervisor dan *talent manager* untuk merancang beberapa desain *layout livestream*  yang sesuai dengan karakteristik *talent* MAHA5 yang diantaranya meliputi Andi Adinata, Alia Adelia, Lumi Celestia, Zen Gunawan, dan Nia Redalion.

Untuk memudahkan aksesibilitas laporan, telah penulis rangkum dua rancangan desain yang sekiranya mampu menjelaskan keseluruhan proses perancangan *layout livestream* baik versi *casual* maupun *gaming*. Namun, perlu dicatat bahwa sebagian besar progres dan revisi berbentuk foto *screenshot* tidak dapat penulis akses dikarenakan foto-foto tersebut telah dikunci dalam aplikasi Slack versi gratis. Oleh karena itu, berikut adalah beberapa desain yang akan dibahas.

1. *Layout casual* Zen Gunawan

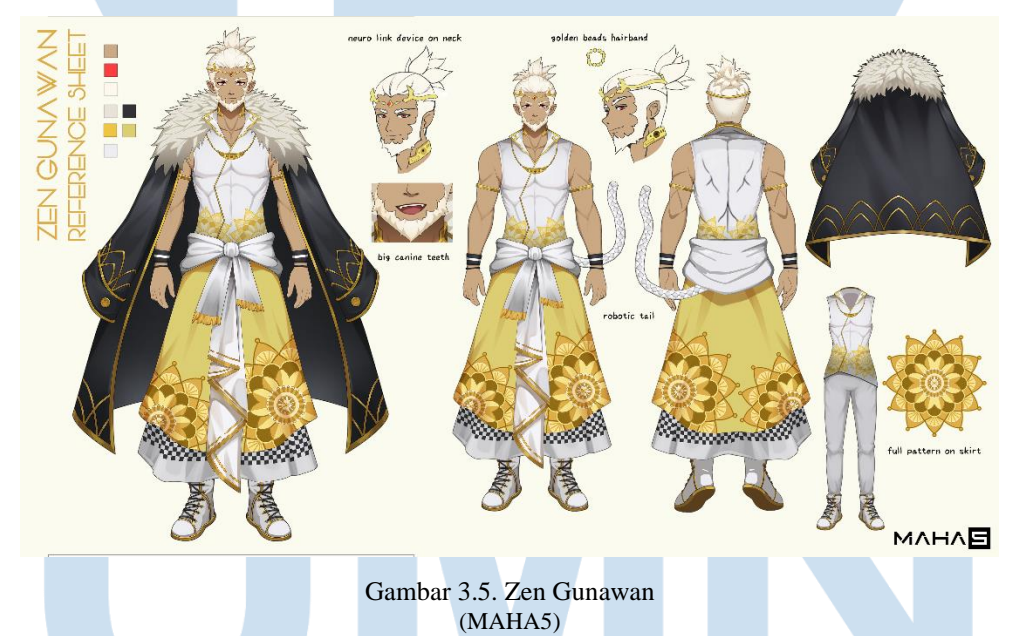

Singkatnya, Zen Gunawan adalah seekor kera sakti dari masa depan yang memiliki karakteristik utama sebagai seseorang yang jenaka dan keren (*cool*). Dari sana, penulis kemudian teringat pada sebuah permainan video bernama Persona 4 yang karakteristik protagonisnya mirip dengan Zen. Elemen visual dalam permainan video tersebut kemudian penulis

kembangkan menjadi referensi utama dalam perancangan desain *layout casual* Zen, baik secara warna maupun grafis.

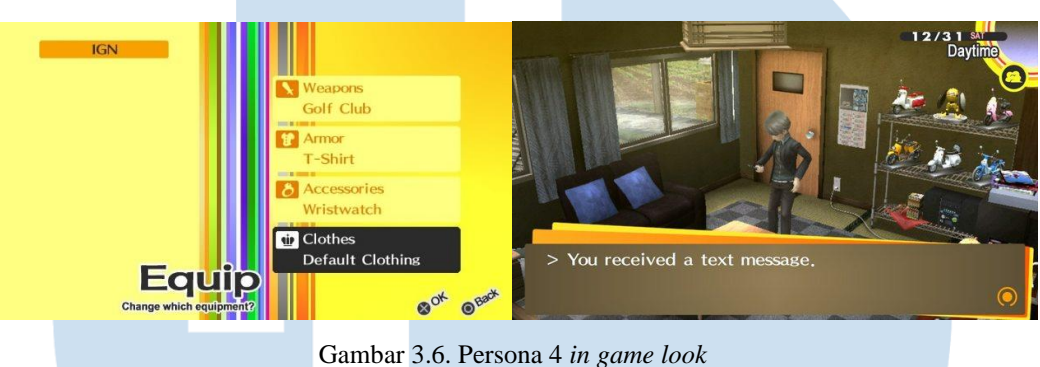

(ATLUS)

Setelah mendalami referensi, penulis langsung merealisasikan desain dalam Adobe Illustrator dengan pertama membuat dokumen berukuran 1920 x 1080. Selanjutnya, penulis menempatkan *grid* agar desain tidak terlalu rapat sehingga penonton akan lebih nyaman ketika menonton *livestream*. *Border* juga diposisikan dengan tujuan agar penonton fokus ke tengah layar, khususnya kepada Zen. Terhadap *background layout,* penulis memilih *solid color* berwarna kuning dengan maksud untuk merepresentasikan warna baju dan sifat Zen.

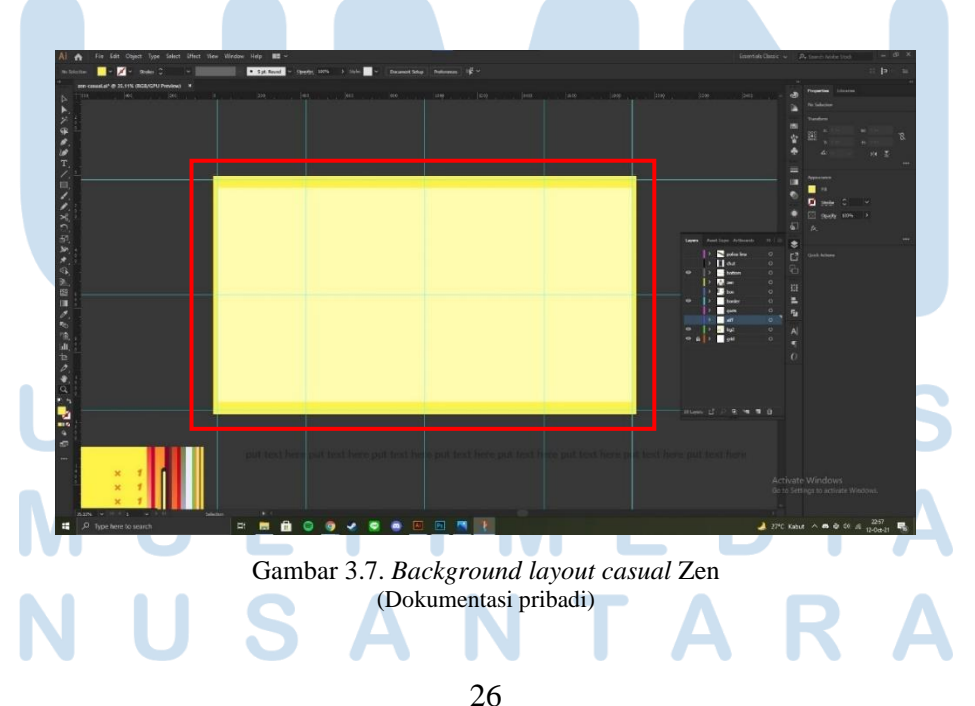

Peran Desainer Grafis…, Wilson Anggono, Universitas Multimedia Nusantara

Penulis kemudian merancang aset berupa *chat* dan *theme box* menggunakan *rectangle tool*. Dalam *chat box*, penulis juga telah menyiapkan *border* agar penempatan *live chat* dapat diatur dengan mudah dan nyaman. Selain itu, penulis juga menyisipkan logo MAHA5 beserta akun Twitter Zen dengan alasan bahwa Zen cukup aktif dalam *platform*  media tersebut. Dalam rancangan *theme talk*, penulis memilih *rounded rectangle tool* untuk menunjukan perbedaan di antara kedua *box*.

Terdapat tiga hal yang disusun dalam *theme box*, yaitu bentuk *livestream casual*, tema yang sedang atau akan dibicarakan (dalam desain juga ditambahkan simbol nanas yang merepresentasikan Zen), serta kotak untuk menaruh jam yang sesuai dengan kondisi dunia nyata. Warna yang dipilih dalam desain adalah abu-abu tua yang merepresentasikan baju Zen serta *menu* Persona 4.

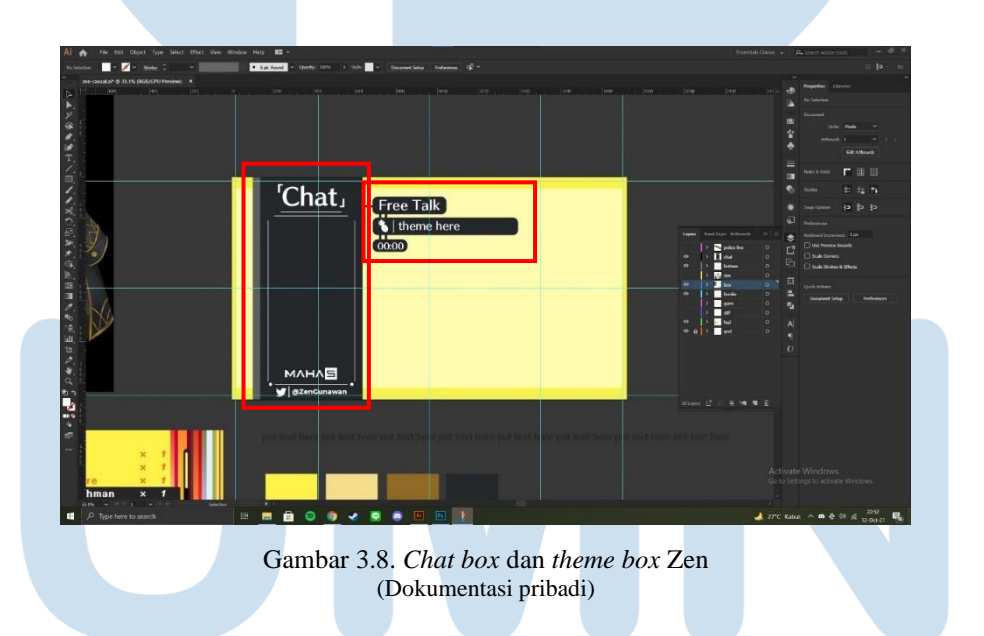

Desain di atas pada dasarnya telah mencukupi *brief* yang diminta oleh supervisor. Namun, untuk karakteristik Zen dalam *layout*, penulis menambahkan beberapa aksesoris seperti beberapa bentuk awan kinton yang identik dengan legenda kera sakti, pola *seigaiha* dengan arti keberuntungan yang dirancang menggunakan *ellipse tool* dan *tool pattern*, garis diagonal yang dibentuk menggunakan *line tool* untuk menggambarkan pemikiran yang positif, dan pita kuning berisi informasi *live* Zen yang dirancang menggunakan *rectangle tool*.

Segala elemen yang disebutkan di atas dirancang spesifik agar dapat digerakkan dalam aplikasi OBS dengan tujuan untuk menunjukan pergerakan sekaligus menyimulasikan cerita dan petualangan kera sakti di dunia manusia yang mana hal ini muncul dalam Zen yang bertualang dalam *platform* YouTube.

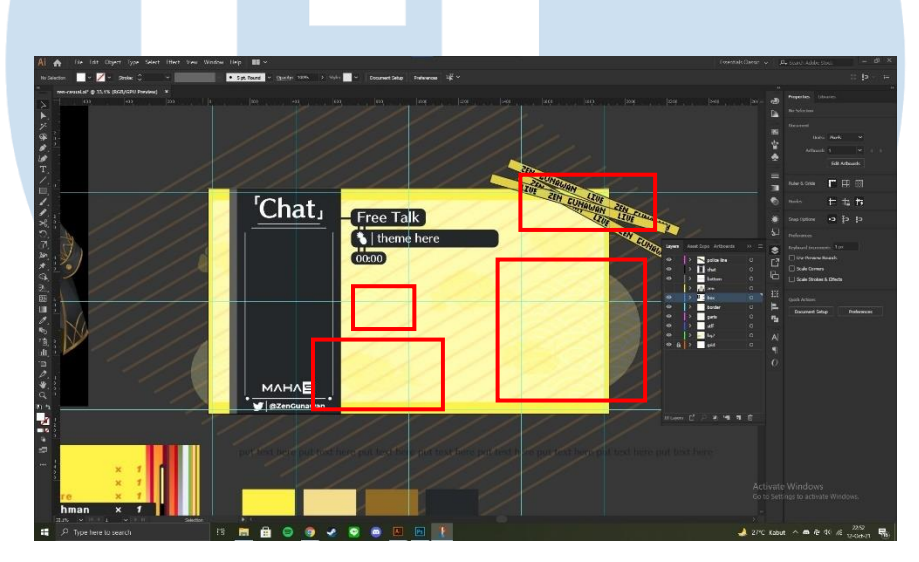

Gambar 3.9. Elemen penunjang *layout* Zen (Dokumentasi pribadi)

Berdasarkan desain di atas, penulis kemudian meminta *feedback* dan revisi kepada Zen. Ia meminta bahwa keseluruhan desain dipisah sesuai *layer* dan di-*export* ke dalam format Photoshop. Aset-aset juga diminta agar disimpan terpisah dengan format .png sehingga penggunaan dan pengecekan dalam OBS dapat dilakukan lebih mudah. Selain itu, ia juga meminta satu rancangan kotak yang ingin digunakan sebagai kotak notifikasi.

Penulis memahami *feedback* dan revisi yang diminta sehingga langsung mengerjakannya dengan pertama melakukan *export file* dari Adobe Illustrator ke Adobe Photoshop dengan ukuran dan resolusi yang sesuai. Kotak notifikasi juga penulis rancang dalam Photoshop dengan desain awan kinton yang dibuat menggunakan gabungan dari *rectangle tool, rounded rectangle tool*, *pen tool* dan *selection tool*.

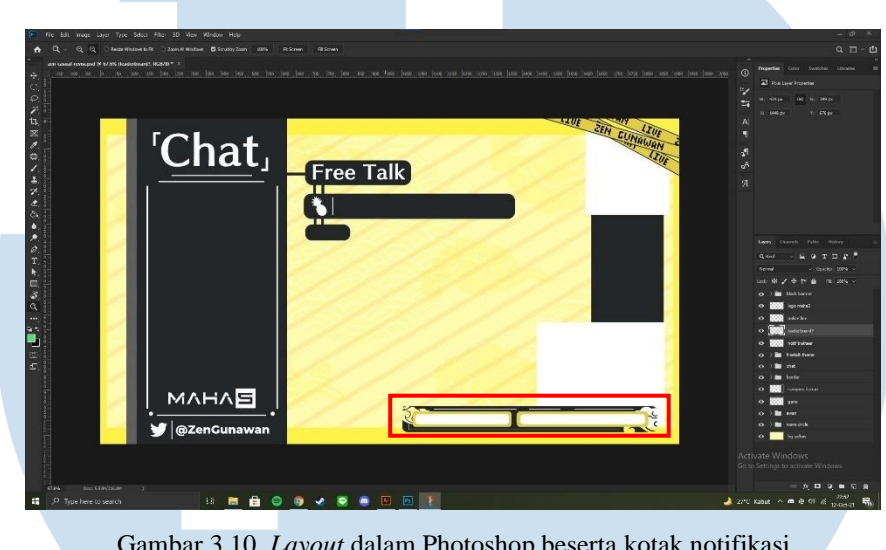

Gambar 3.10. *Layout* dalam Photoshop beserta kotak notifikasi (Dokumentasi pribadi)

Penulis sekali lagi bertanya pada Zen mengenai racangan desain yang telah rampung dan setelah ia menyetujui *layout* yang ada, penulis langsung menyimpan dan menggungah *layout* sesuai dengan permintaan.

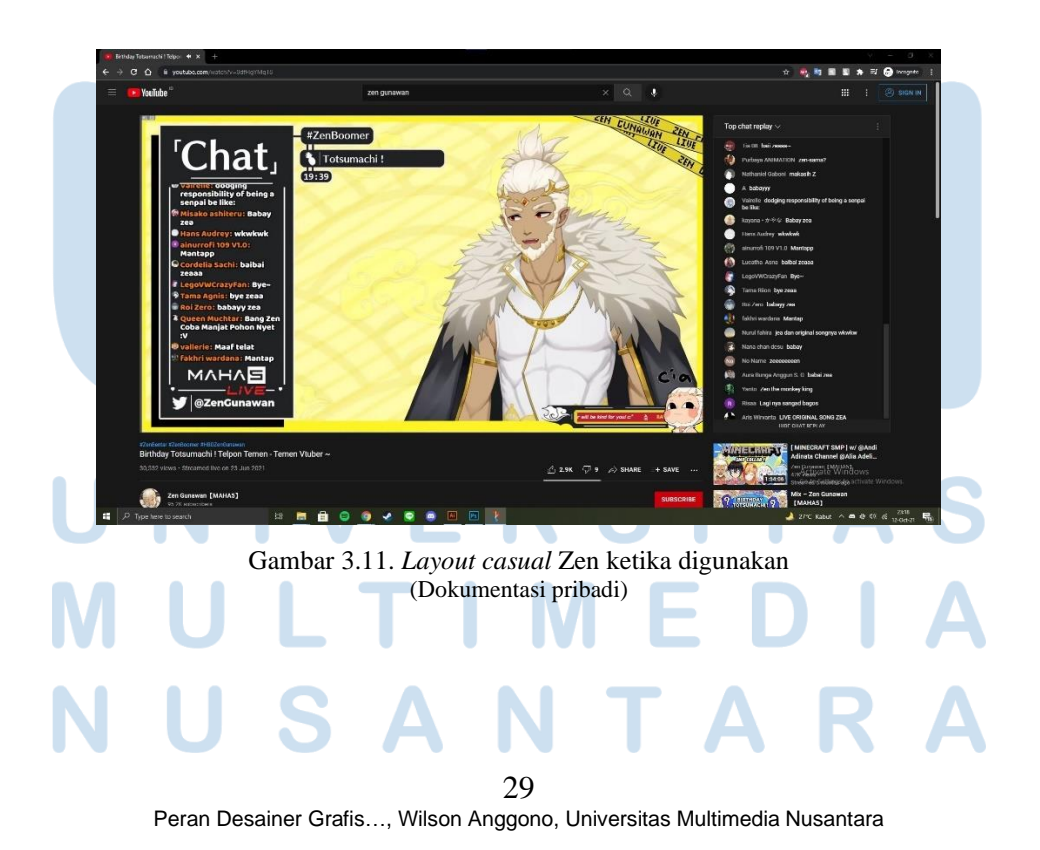

Namun, beberapa bulan setelah penggunaan, penulis kembali dihubungi Zen dengan permintaan untuk melakukan revisi terhadap desain *border* dan kotak notifikasi, serta menambah kotak informasi donasi.

Penulis yang menyanggupi permintaan tersebut langsung kembali melakukan revisi dengan mengubah desain *border* yang semula hanya satu warna dengan ukuran tidak simetris, menjadi *border* simetris dengan empat warna yang merepresentasikan sosok Zen.

Terhadap desain kotak notifikasi, penulis mengubah total rancangan desain dengan menambahkan ornamen batik bunga Zen ke dalam kotak tersebut. Perancangan desain kotak dilakukan dengan Adobe Illustrator melalui *rectangle tool, rounded rectangle tool*, dan *direct selection tool* sebelum dipindah ke dalam desain revisi *layout casual* Zen. Untuk kotak informasi donasi, penulis merancang menggunakan *rectangle tool* dan *rounded rectangle tool* dalam Photoshop.

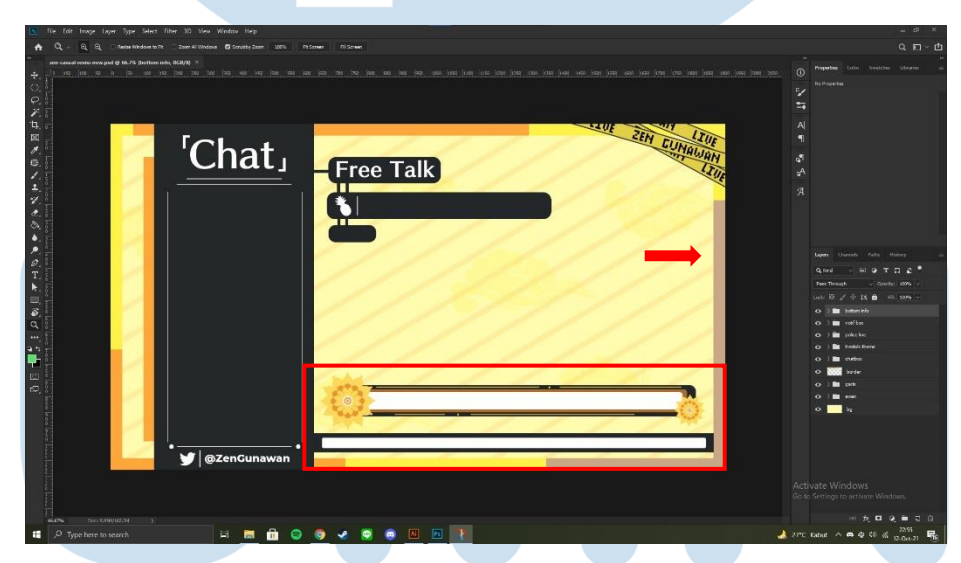

Gambar 3.12. *Layout casual* Zen setelah direvisi (Dokumentasi pribadi)

Sama seperti finalisasi sebelumnya, penulis kembali bertanya pada Zen mengenai revisi desain *layout* dan setelah ia menyukai hasil revisi ketimbang hasil *layout* lamanya, penulis langsung menyimpan dan

30

menggungah kembali *layout* sesuai dengan permintaan yang bersangkutan.

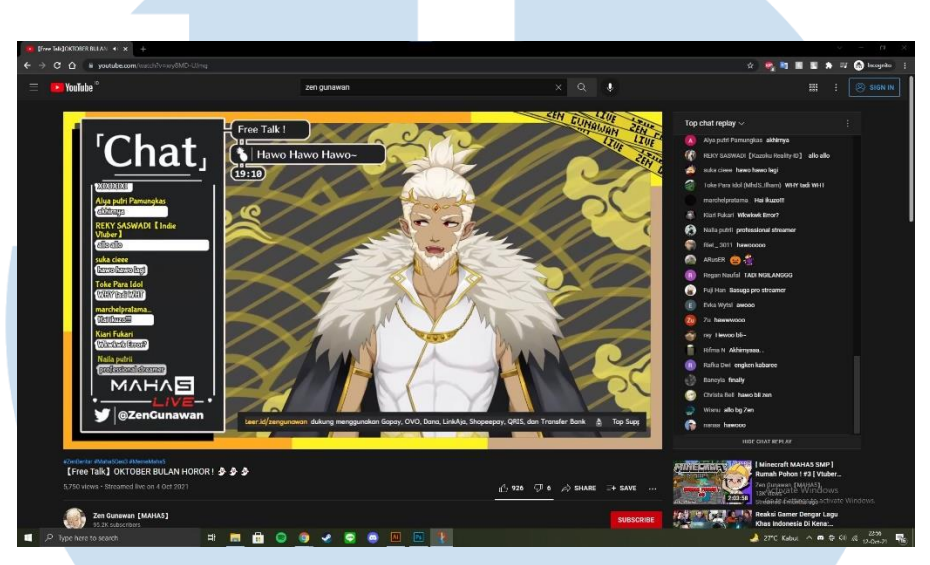

Gambar 3.13. Revisi *layout casual* Zen ketika digunakan (Dokumentasi pribadi)

- **Lumi Celestia** м∧н∧⊟ Gambar 3.14. Lumi Celestia (MAHA5)
- 2. *Layout gaming* Lumi Celestia

Selain *layout casual*, penulis juga merancang *layout* untuk keperluan *gaming*, salah satunya milik Lumi Celestia. Singkatnya, nama Lumi

diambil dari bahasa Finlandia yang berarti salju sehingga segala atribut yang dalam tokoh, memiliki tema musim dingin.

Secara karakteristik, Lumi dianggap sebagai pribadi yang imut, ramah, kalem, dan penyayang sehingga penulis memilih gabungan antara warna putih, biru, dan *cyan* dengan bentuk persegi melengkung dalam rancangan *layout*-nya. Berikut adalah sketsa dan referensi yang penulis gunakan dalam merancangan *layout gaming* Lumi.

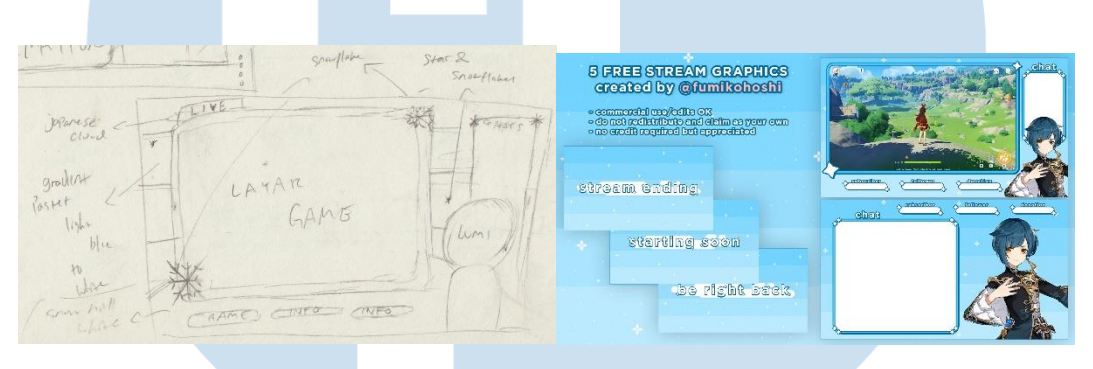

Gambar 3.15. Sketsa dan referensi *layout gaming* Lumi (dokumentasi pribadi dan @fumikohoshi)

Realisasi perancangan *layout* dimulai dalam Adobe Illustrator dengan membuat dokumen berukuran 1920 x 1080. Sama seperti sebelumnya, penulis menempatkan *grid* dalam dokumen agar desain tidak terlalu rapat sehingga penonton tidak kesulitan menonton permainan yang dimainkan oleh Lumi.

*Wallpaper background* yang digunakan dalam *layout* secara spesifik merupakan permintaan dari Lumi yang diunduh melalui sebuah situs bernama OKUMONO yang menyediakan beragam aset tanpa perlu memberikan kredit maupun atribusi.

32

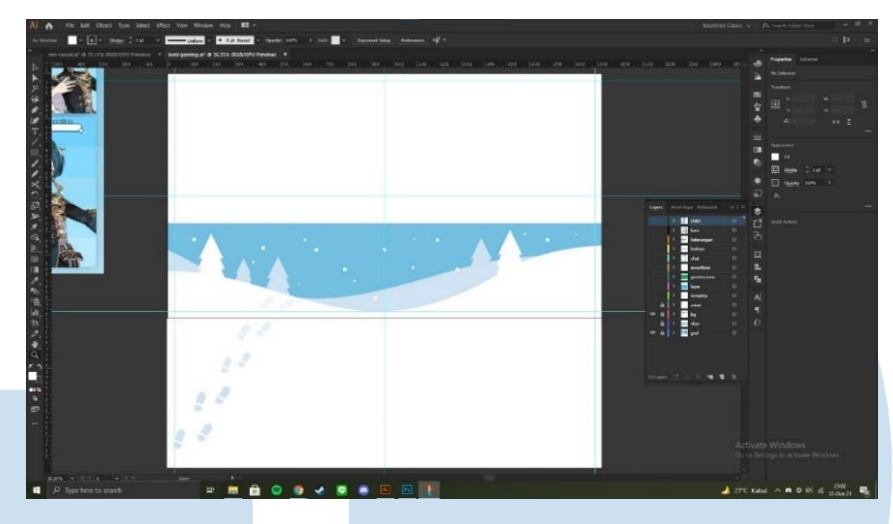

Gambar 3.16. *Background layout gaming* Lumi (dokumentasi pribadi)

Namun, untuk memberikan kesan yang berbeda dan lebih orisinal, penulis hanya menggunakan sebagian kecil dari *wallpaper* yang ada, serta mengisi langit dengan menggunakan warna *cyan* yang diberikan efek *blend options* dengan pengaturan *specified steps*. Selain itu, penulis juga memberikan elemen awan sederhana dalam langit yang dirancang menggunakan *pen tool* dan *rounded rectangle tool* dan sebuah persegi panjang putih yang dibuat menggunakan *rectangle tool* untuk memisahkan elemen satu dengan elemen lain di sebelah kanan *layout*.

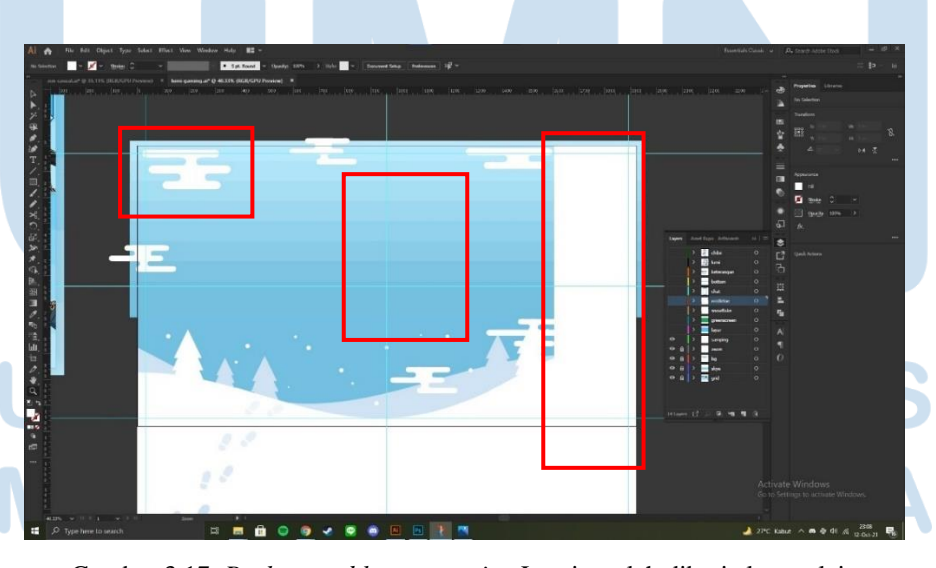

Gambar 3.17. *Background layout gaming* Lumi setelah diberi elemen lain (dokumentasi pribadi)

33

Peran Desainer Grafis…, Wilson Anggono, Universitas Multimedia Nusantara

Dalam persegi panjang putih, penulis memasukkan *chat box*  berukuran kecil yang dirancang dengan dua *rounded rectangle tool* beserta *stroke line* biru dengan panjang yang menyesuaikan ukuran persegi panjang.

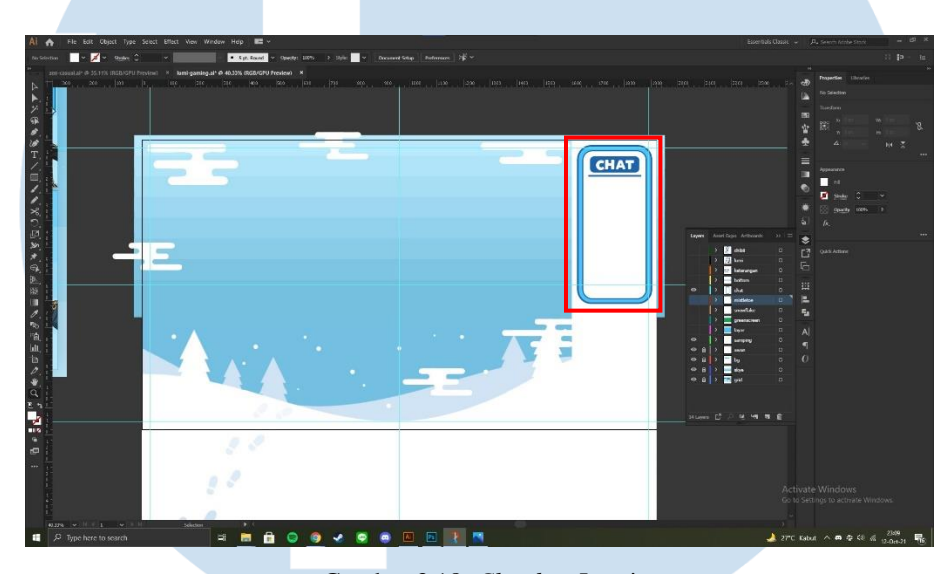

Gambar 3.18. *Chat box* Lumi (dokumentasi pribadi)

Setelah itu, penulis merancang layar *game* yang menjadi pusat perhatian utama dalam *layout*. Rancangan layar *game* sendiri tidak terlalu sulit yaitu dengan memasukkan satu kotak utama sebagai *background*  layar dan layar utama dengan persegi panjang berwarna hijau yang bertindak sebagai *greenscreen* dengan ukuran 16:9. Masing-masing dibuat dengan bantuan *rounded rectangle tool*, *rectangle tool*, dan *stroke line*.

Penulis juga menambahkan kotak informasi yang dirancang menggunakan dua *rounded rectangle tool* yang berbeda warna yang mana satu kotak bertindak sebagai tempat pengisian informasi dan satunya lagi menjadi bayangan dari kotak. Kotak isi informasi juga diberi *stroke line*  putus-putus agar membedakan garis layar dengan garis kotak informasi. Selain itu, penulis juga menambahkan *art chibi* Lumi yang dibuat oleh Rutorifuki sebagai pemanis dalam *layout gaming*.

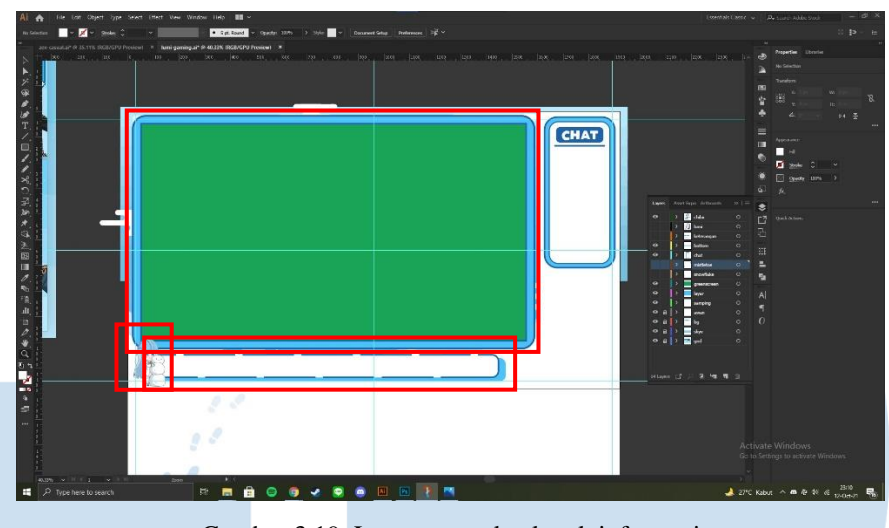

Gambar 3.19. Layar *game* dan kotak informasi (dokumentasi pribadi)

Terakhir penulis menambahkan satu elemen ikon berupa tanaman *mistletoe* yang identik dengan musim dingin di negara beriklim subtropis. Setelah itu, penulis langsung memberikan progres dengan memberi *screenshot* kepada Lumi dan supervisor untuk *feedback* dan revisi.

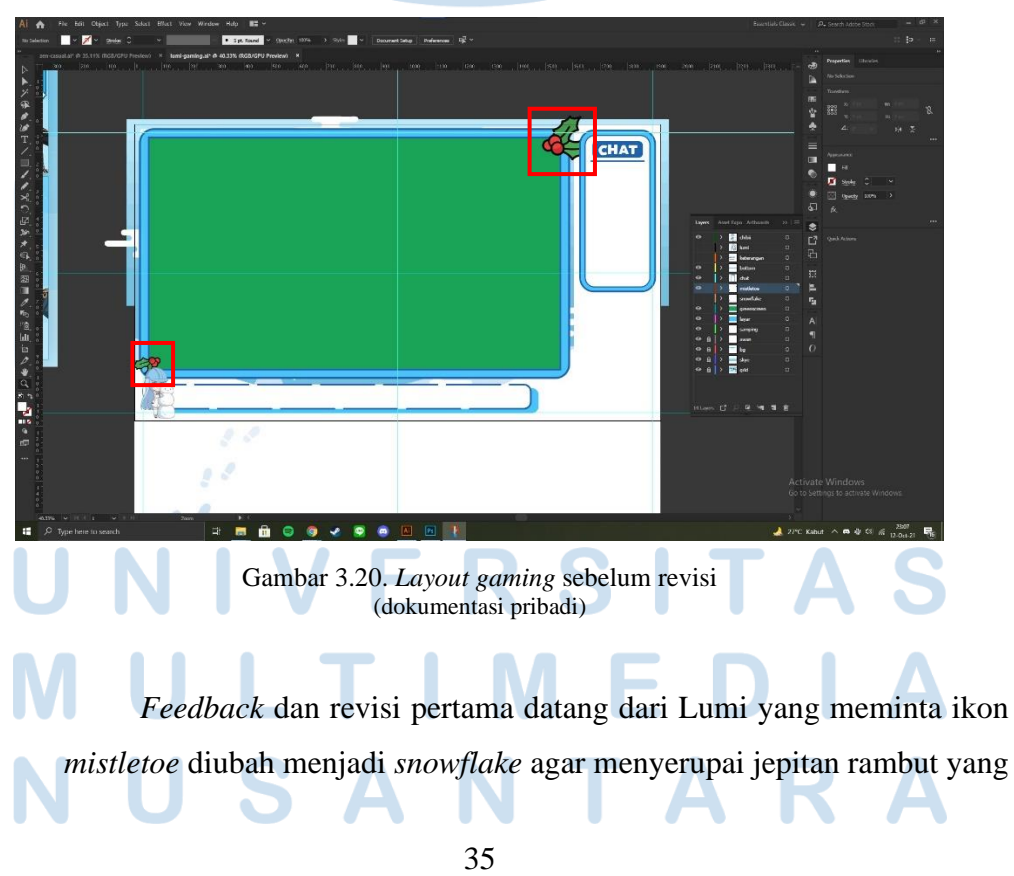

dipakai oleh Lumi. Supervisor penulis juga memberi revisi dengan meminta ukuran layar *game* diperbesar dengan kotak informasi menyesuaikan dengan *layout* sekaligus mengingatkan untuk menyimpan *file* dengan format .psd. Memahami permintaan tersebut, penulis langsung kembali menyempurnakan desain.

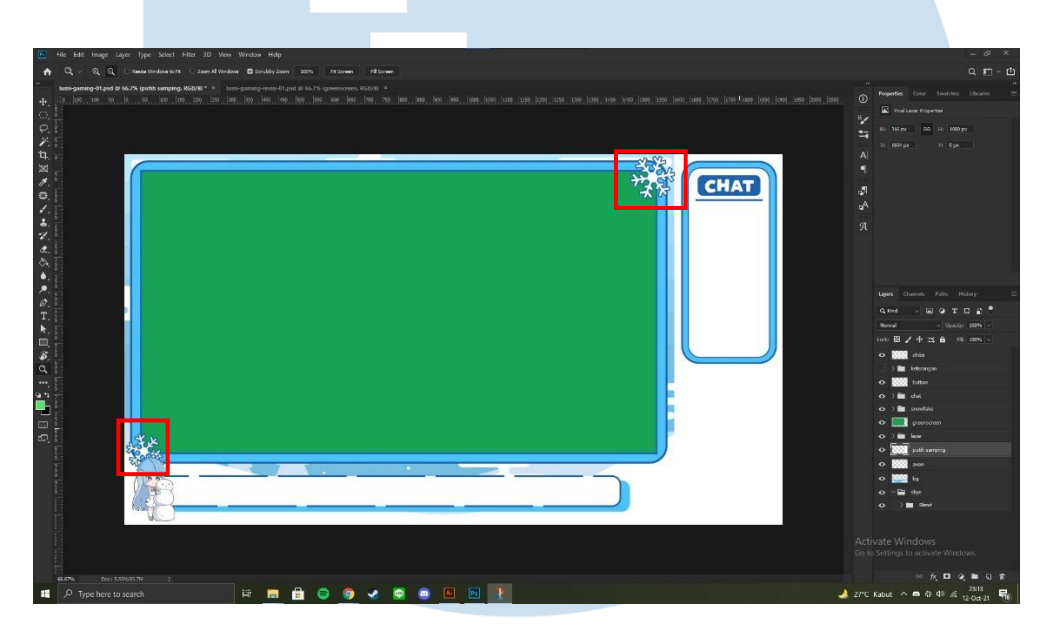

Gambar 3.21. *Layout gaming* dalam Photoshop setelah direvisi (dokumentasi pribadi)

Revisi yang telah selesai dikerjakan, langsung penulis berikan kepada Lumi dan supervisor untuk ditinjau kembali. Setelah puas dengan *layout* yang ada, penulis langsung menyimpan file .psd dan memisahkan tiap aset ke dalam format .png agar memudahkan penggunaan dalam *livestream*.

Namun, ketika penulis sedang mengerjakan *layout casual* dan *gaming talent* lain, Lumi kembali menghubungi penulis untuk memberi revisi minor terhadap ukuran layar *game* yang ternyata tidak sesuai dengan format 16:9 dikarenakan oleh ketidaktelitian dalam perhitungan ukuran. Menanggapi revisi tersebut, penulis lekas merampungkan kembali desain *layout* yang ada.

# 36

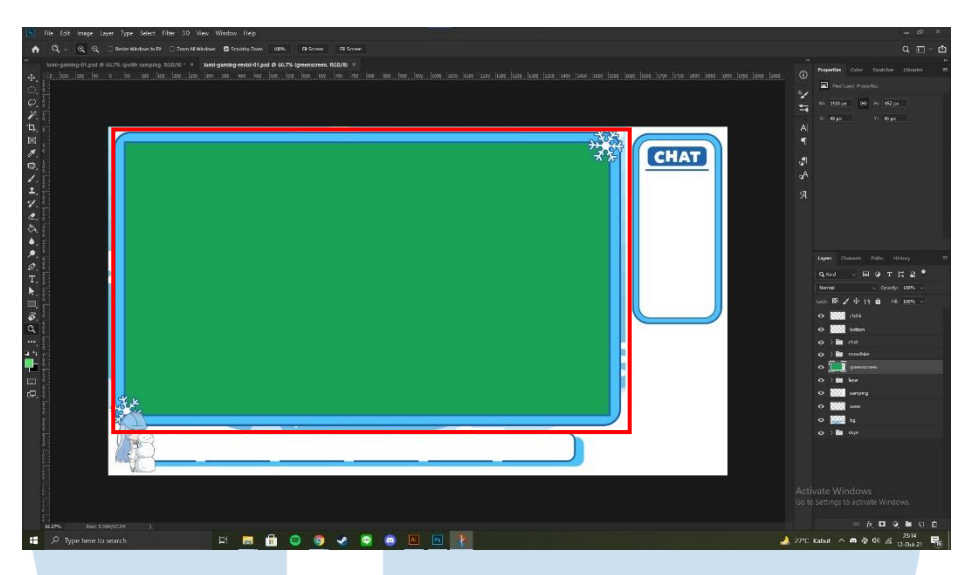

Gambar 3.22. *Layout gaming* dengan ukuran layar 16:9 (dokumentasi pribadi)

Setelah ukuran layar berhasil diubah, penulis kembali memberi *file* dan aset yang telah direvisi, dan desain rancangan desain *layout gaming*  siap untuk digunakan *livestream*.

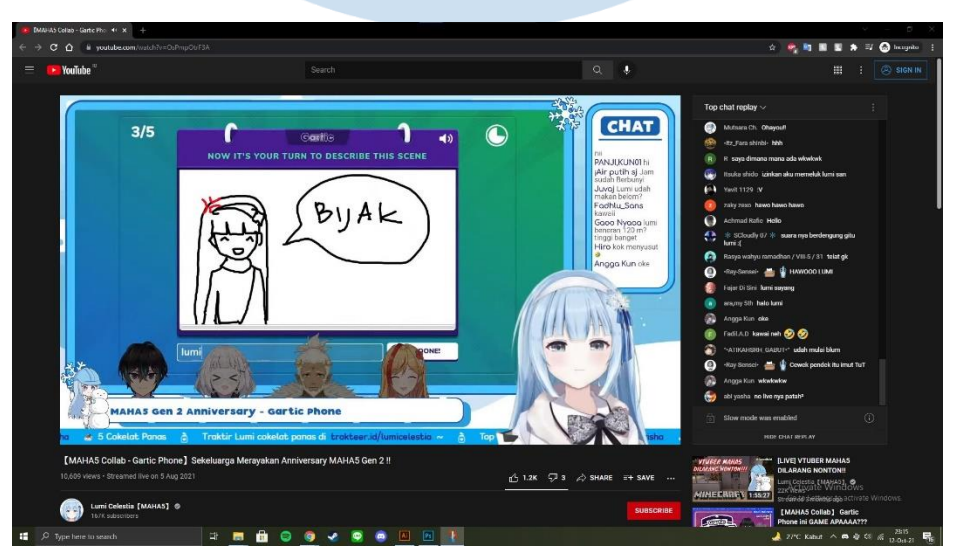

37 Gambar 3.23. *Layout gaming* Lumi ketika digunakan (dokumentasi pribadi)

### **3.2.3 Kendala yang Ditemukan**

Meskipun proses kerja magang dilaksanakan secara *work from home* (WFH) yang notabene lebih fleksibel dan adaptif, penulis masih saja menemukan serta mengalami beberapa kendala teknis ketika mengerjakan tugas dan proyek yang ada. Oleh karena itu, berikut adalah beberapa kendala yang dialami penulis:

- 1. Spesifikasi *hardware* komputer yang digunakan oleh penulis kadang kala tidak kuat dalam menangani beberapa fitur dalam *software* yang digunakan. Sebagai contoh, ketika penulis sedang mengerjakan aset logo di aplikasi Adobe Photoshop dengan fitur 3D, *software* mengalami *crash*  dan *error* sebanyak tiga kali dalam waktu yang berdekatan.
- 2. *Workload* yang diterima berjumlah cukup banyak, terutama pada minggu ke-11 di mana penulis harus menyelesaikan dua puluh macam tugas yang diberikan, padahal *workload* pada umumnya hanya berkisar antara tiga sampai dua belas tugas per minggu.
- 3. Keteledoran penulis yang mengakibatkan waktu pengerjaan tugas menjadi lama sehingga pengajuan revisi dan *feedback* kepada supervisor, *manager*, dan *talent* menjadi terhambat.
- 4. Penulis kerap kali dibutuhkan di luar jam kerja normal (09.00 18.00 WIB) untuk diminta mengerjakan tugas baru sehingga perlu melakukan lembur atau menggunakan akhir pekan untuk menyelesaikan tugas. Selain itu, penulis juga sempat mendapat tugas yang diberikan secara tiba-tiba dengan jangka waktu *deadline* yang cukup singkat.

# **3.2.4 Solusi atas Kendala yang Ditemukan**

Melalui pemaparan kendala di atas, penulis tentu telah menemukan beberapa cara dan solusi yang dapat membantu penulis untuk menyelesaikan sekaligus memitigasi segala kendala yang terjadi. Maka dari itu, berikut adalah beberapa solusi yang penulis rumuskan dan rencanakan:

- 1. Melakukan *restart software* atau *hardware*, sekaligus memberlakukan
	- *troubleshooting* untuk mencari sumber masalah *error* dan *crash* dalam

aplikasi. Selain itu, solusi lain dapat ditempuh dengan melakukan *upgrade hardware* maupun membeli lisensi resmi aplikasi agar proses pengerjaan tugas dan proyek lebih mulus dan lancar.

- 2. Berdialog dengan supervisor maupun pihak terkait seperti *talent manager* atau *SNS specialist* untuk meminta keringanan *workload*, sembari melanjutkan pengerjaan tugas dan tanggung jawab yang diberikan.
- 3. Merampungkan *to-do list* mingguan sehingga tidak terjadi *lost track* ketika sedang mengerjakan tugas. Solusi lain juga dapat ditempuh dengan memberlakukan manajemen waktu (*time management*) yang lebih ketat, serta mempercepat waktu pengerjaan tugas terutama di bagian pencarian *typeface* dan penelusuran referensi. Selain itu, *skill*, pemahaman, serta kreativitas penulis juga perlu dipertajam dengan tujuan untuk meminimalisir terjadinya kesalahan desain.
- 4. Kembali berdialog dengan supervisor maupun pihak terkait seperti *talent manager* atau *SNS specialist* untuk meminta keringanan seperti pengunduran *deadline* selama beberapa jam, maupun meminta izin untuk mengerjakan tugas di hari berikutnya sesuai dengan jam kerja normal.

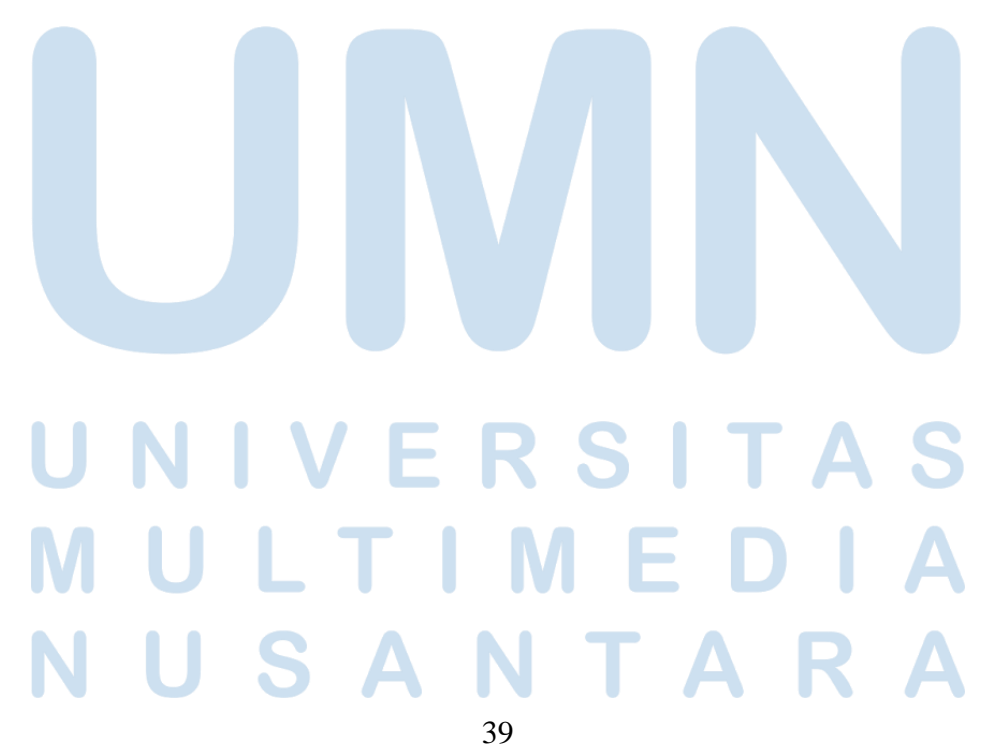